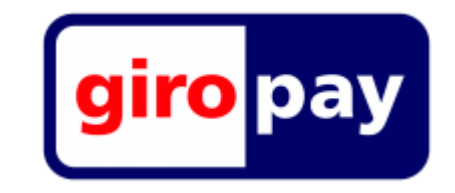

## **Giropay**

Für die Bezahlung mit Giropay müssen Sie als Shopbetreiber einen Account bei Giropay besitzen. Im [Giropay-Toolcenter](https://www.giropay.de/haendler/tool-center/) erhalten Sie eine Händler-ID.

Giropay betrachtet Zahlungarten als Projekte. Sie müssen im Backend bei Giropay also 2 Projekte hinterlegen. Die ID des Projektes müssen Sie in Kombination mit dem Passwort in den Giropay-Einstellungen eintragen.

Beachten Sie, dass Giropay in den [Zahlungsarten](https://doku.osgtrade.de/doku.php?id=backend:zahlungsarten) aktiviert werden muss.